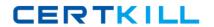

# **Apple**

Exam 9L0-408

**Mac Integration Basics 10.8 Exam** 

Version: 6.0

[ Total Questions: 74 ]

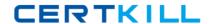

Apple 9L0-408: Practice Test

## **Question No:1**

In OS X, the "Connect to Server" command in the Finder supports which TWO network file protocols? (Select 2)

- A. FTP
- **B.** P2PP
- C. NCP
- D. NTP
- E. AFP
- F. ADC

**Answer: A,E** 

## **Question No: 2**

Which of these provides directory and authentication services for Windows Server?

- A. Active Directory
- B. Exchange Directory
- C. Open Directory
- **D.** LDAP Directory

**Answer: A** 

## **Question No: 3**

Which statement accurately describes how you use FileVault 2?

- **A.** If you lose the admin user password for a Mac that has FileVault turned on, you can retrieve its user data by restarting the Mac in Target Disk Mode.
- **B.** You must authenticate as an admin user in order to turn on FileVault 2.
- **C.** You can turn off FileVault 2 by starting up the Mac in single-user mode, and entering the Master Password at the prompt.
- **D.** You can only enable FileVault 2 for admin user accounts.

#### **Answer: B**

Reference:http://www.themaclawyer.com/2011/07/mac-os-x/guest-post-whole-disk-encryption-os-x-lion/

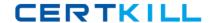

# **Question No: 4**

Which technology does iChat use for video chats?

- A. Flash
- **B.** MPEG IMX
- C. DVCPro
- D. Pixlet
- **E.** H.264

#### **Answer: E**

Reference:http://video-chat-im-software-review.toptenreviews.com/ichat-review.html(third last paragraph)

# **Question No: 5 HOTSPOT**

In the screenshot. click the interface element that lets you Include a server in the Favorite Servers list.

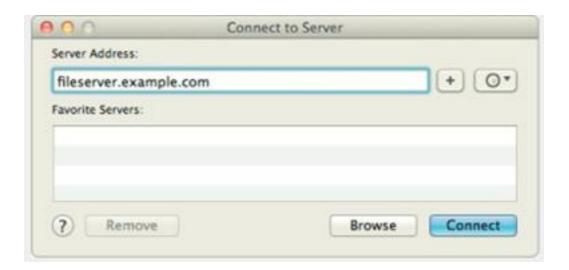

#### **Answer:**

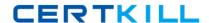

Apple 9L0-408 : Practice Test

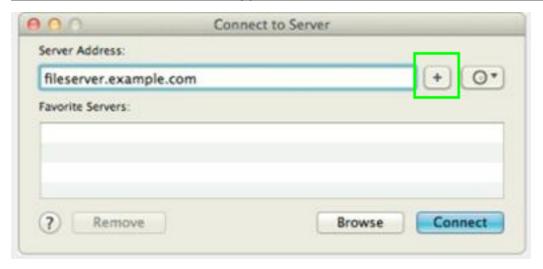

# **Question No: 6**

Which files on a Mac does Time Machine, in its default configuration, NOT back up?

- A. Applications
- **B.** Files in ~/Sites/
- **C.** Fonts installed in /Library/
- **D.** Documents that you manually copied to the Time Machine volume

**Answer: D** 

# **Question No:7**

Which password was generated by choosing "Letters & Numbers" from the Type menu in Password Assistant?

- A. mBOLq9dWSMLE
- **B.** 741632465697
- C. \*90CJTLZ-oR'
- D. chap5\soiree

**Answer: A** 

**Question No: 8 HOTSPOT** 

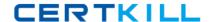

# Apple 9L0-408: Practice Test

In the screenshot, click the icon of the preference pane where you create a VPN configuration on a Mac.

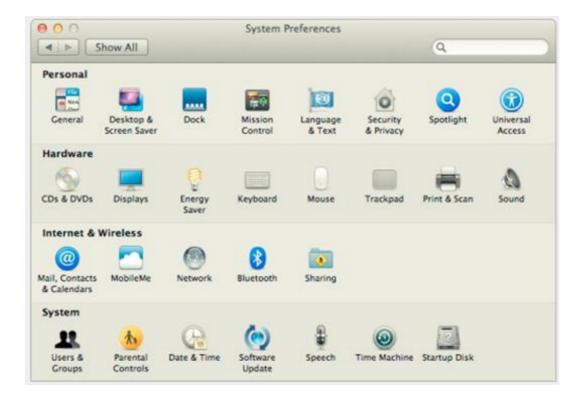

#### **Answer:**

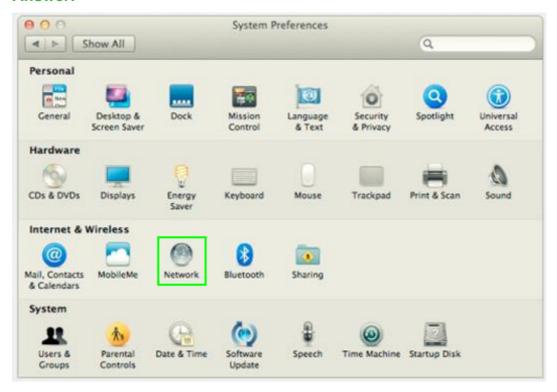

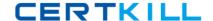

Apple 9L0-408: Practice Test

# **Question No:9**

In the Advanced options for the Firewall service in OS X, you select "Block all incoming connections." As a result, \_\_\_\_\_.

- **A.** the Mail application on your computer will no longer receive incoming messages from a mail server
- **B.** files on your computer that are shared using Personal File Sharing will be inaccessible to users on the network
- C. your computer will NOT be able to obtain an IP address from a DHCP server
- **D.** file servers on your local network will not be visible in the Finder's network browser

#### **Answer: B**

Reference:http://training.apple.com/itpro/macinteg

# **Question No: 10**

Moments ago you connected a new FireWire hard drive to your Mac. Which procedure will configure Time Machine to back up yourdata to the FireWire drive?

- **A.** Click "Use as a Backup Disk" in the Time Machine alert dialog that appears when you connect the FireWire harddrive.
- **B.** Drag the new FireWire hard disk icon from the desktop onto the Time Machine application icon in the /Applications/Utilities/ folder.
- **C.** Open Time Machine, select the new FireWire hard disk as the back up destination, choose ZIP from the BackupFormat list, and click Start.
- **D.** Drag your home folder to the new FireWire hard disk icon on the desktop.

#### **Answer: A**

## Question No: 11

On a Mac, you are adding a new Mail account that will access an Exchange server. The server has Autodiscover enabled. What is the minimum information you need in order to add the account?

A. the Exchange email address and password

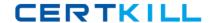

## Apple 9L0-408 : Practice Test

- **B.** the Exchange email address and password, and the Exchange Server IP address or domain name
- **C.** the Exchange email address and password, the Exchange Server IP address or domain name, and the Exchangeserver admin account name
- D. the Exchange email address

**Answer: A** 

## **Question No: 12**

In OS X Lion, where can you set the firmware password?

- A. In the Firmware Password utility in the Utilities folder
- B. In the Users & Groups pane of System Preferences
- C. In the Firmware Password utility, after booting from the Recovery partition
- **D.** In the Security pane of System Preferences

## **Answer: C**

Reference:http://forums.macrumors.com/showthread.php?t=1207895

## **Question No: 13**

What term best describes the OS X feature that restricts the system resources, such as files, that an application can access?

- A. Execute disable
- **B.** Sandboxing
- **C.** Firewall
- **D.** Library randomization

### **Answer: B**

Reference:http://whitepapers.hackerjournals.com/wp-content/uploads/2011/02/Mac-OS-X-Security.pdf(page 10)

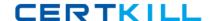

Apple 9L0-408 : Practice Test

# **Question No: 14**

From your Mac, you want to access mail, calendars, and contacts served by a Microsoft Exchange Server. What is the earliestversion of Exchange Server for which Mountain Lion provides built-in support for this task?

- A. Microsoft Exchange Server 2000 with Service Pack 4
- B. Microsoft Exchange Server 2007 with Service Pack 1 Update Rollup 4
- C. Microsoft Exchange Server 2003
- D. Microsoft Exchange Server 2010
- E. Microsoft Exchange Server 2003 with Service Pack 2

Answer: D

## **Question No: 15**

You configured a Mac with OS X Mountain Lion to share its connected USB printer over the network. Why might a Windows userbe unable to print to the shared printer?

- **A.** The printer needs to be selected in the Print Sharing control panel on the Windows computer.
- **B.** The Windows computer hasn't been upgraded with the appropriate Service Pack.
- **C.** Apple Print Services for Windows hasn't been installed on the Windows computer.
- **D.** OS X Mountain Lion doesn't support sharing printers with Windows computers.

**Answer: D** 

# **Question No: 16 HOTSPOT**

In the screenshot below, click the icon of the preference pane where you configure a Mac to bind to an Active Directory server.